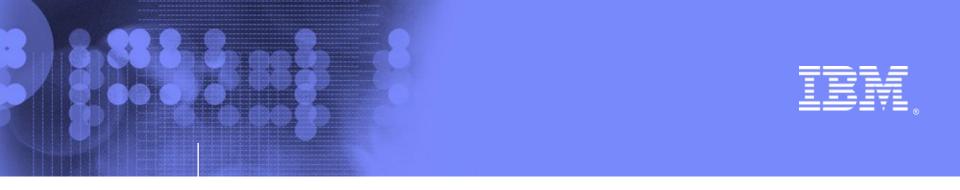

### Introducing the IBM z/OS Management Facility V1.11 Session 0921 SHARE, Denver August 2009

Anuja Deedwaniya anujad@us.ibm.com

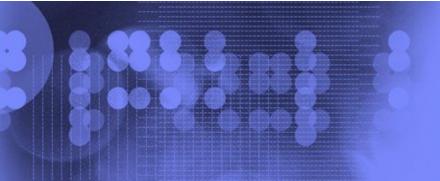

IBM system z

© 2009 IBM Corporation

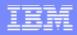

# Agenda

- Overview
- Usage & Invocation
- Interactions & Dependencies
- Migration & Coexistence Considerations
- Session Summary
- Appendix

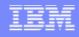

## **IBM z/OS Management Facility V1.11**

- The IBM z/OS Management Facility is a new, product for z/OS that provides support for a modern, Web-browser based management console for z/OS.
- Helps system programmers to more easily manage and administer a mainframe system by simplifying day to day operations and administration of a z/OS system.
- More than just a graphical user interface, the z/OS Management Facility is intelligent, addressing the needs of a diversified skilled workforce and maximizing their productivity.
  - Automated tasks can help reduce the learning curve and improve productivity.
  - Embedded active user assistance (such as wizards) guides you through tasks and helps provide simplified operations.

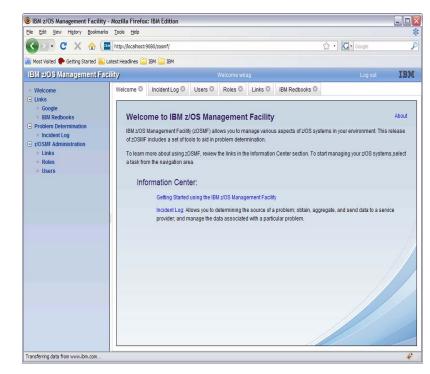

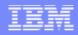

## **IBM z/OS Management Facility V1.11** Focus on System Programming

- Address the needs for a mixed skill workforce.
- Make System Programmers who are new to the mainframe productive more quickly by:
  - Providing a modern browser-based user interface that is more familiar to those new to the platform
  - Automating tasks, thus reducing the learning curve
  - Embedding active user assistance in the UI (e.g., wizards that guide users through tasks, interactive troubleshooting aids).
- Make experienced System Programmers more productive by:
  - Making functions easier
  - z/OS Management Facility is optional for those who prefer traditional interfaces

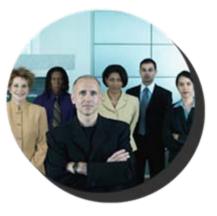

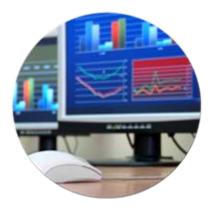

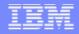

# **IBM z/OS Management Facility V1.11**

Focus areas for simplification

### Problem Management and Analysis

- Monitoring health; identifying real and potential problems
- Analyzing and resolving problems

### Configuration

 Adding or changing system components; enabling new features; defining and updating policies that affect system behavior.

### Simplify and modernize the System Programmer User Experience

Deliver solutions in a task-oriented browser-based user interface with integrated user assistance

### Information

Finding the information needed to use z/OS

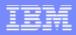

## **IBM z/OS Management Facility** z/OS application, browser access

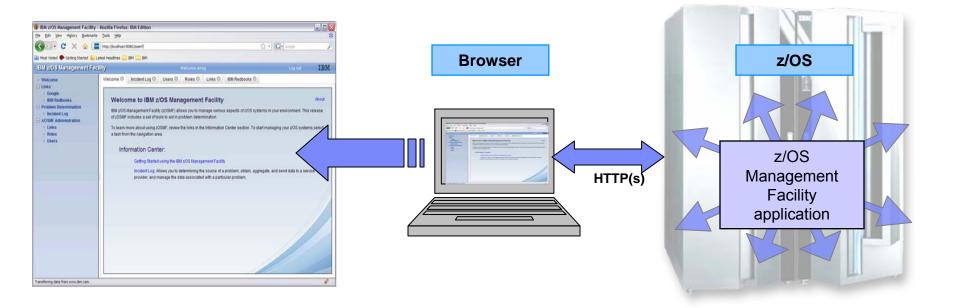

- z/OS Management Facility is a WEB 2.0 application on z/OS
  - Manages z/OS from z/OS
  - Browser communicates with z/OSMF via secure connection

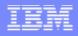

## **IBM z/OS Management Facility** *The Application Stack*

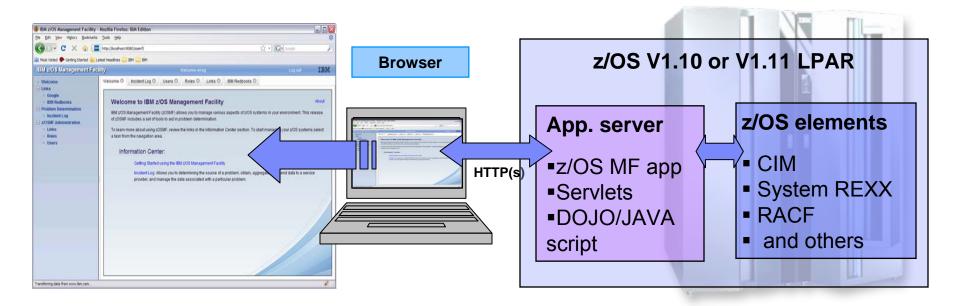

- z/OS Management Facility is based on industry standards
  - Java and Dojo

7

 Dojo is an Open Source DHTML toolkit written in JavaScript. Dojo allows you to build dynamic capabilities into web pages and any other environment supporting JavaScript.

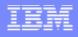

## Guest view Login

| IBM z/OS Management Facility -                           | Mozilla Firefox                                                                                      |                                                                           |
|----------------------------------------------------------|----------------------------------------------------------------------------------------------------|---------------------------------------------------------------------------|
| <u>File E</u> dit <u>View His</u> tory <u>B</u> ookmarks | Tools Help                                                                                           |                                                                           |
| 🚱 🗗 C 🗙 🏠 💷                                              | https://alps4019.pok.ibm.com:32208/zosmf/                                                            |                                                                           |
| 🖻 Most Visited Ҏ Getting Started                         |                                                                                                    |                                                                           |
| IBM z/OS Management Facility                             | IBM - United States                                                                                  |                                                                           |
| IBM z/OS Management Faci                                 | lity                                                                                                 | Welcome guest                                                             |
| User ID                                                  | Welcome 🕸                                                                                            |                                                                           |
| Password or pass phrase                                  | Welcome to IBM z/OS Manageme                                                                         | nt Facility                                                               |
| - Welcome                                                | IBM z/OS Management Facility (z/OSMF) enables simp<br>Log in to utilize and learn more about z/OSMF. | lified management of various aspects of z/OS systems in your environment. |
|                                                          |                                                                                                    |                                                                           |
|                                                          |                                                                                                    |                                                                           |
|                                                          |                                                                                                    |                                                                           |
|                                                          |                                                                                                    |                                                                           |
|                                                          |                                                                                                    |                                                                           |

- To log in you will need a z/OS userID that has been defined and enabled for z/OSMF (and the WebSphere runtime environment)
  - Guidance is provided.

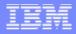

## IBM z/OS Management Facility Welcome page

| IBM z/OS Management Facility -                                                                                                    | Microsoft Internet Explorer                                                                                                    | _ @ 🔀           |
|----------------------------------------------------------------------------------------------------|----------------------------------------------------------------------------------------------------|-----------------|
| File Edit View Favorites Tools                                                                                                    | Help                                                                                                    | A               |
| 🌀 Back 🝷 🐑 👻 🛃 🦿                                                                                                    | Search 📌 Favorites 🚱 🔗 - 🌺 🚍 🛄 💈                                                                                                    |                 |
| Address Address Address Address Address                                                                                                    | :32208/zosmf/                                                                                                    | 🛩 ラ Go          |
| Links 💰 Yahoo! 🏼 🚳 Poughkeepsie intrar                                                                                                    | et 👸 Google 👸 On Demand Workplace Home 👸 IBM Business Transformation Homepage 🧃 Poughkeepsie NY 👸 IBM Internal Help Homepage 👸 IBM Standard Software Installer                                                                                                    | >>              |
| Google 8 -                                                                                                    | 💌 Search 🗄 🧔 = 🖶 🗴 😓 = 🏠 Bookmarks = 🖾 Find = 🍄 Check = 🎦 AutoFill =                                                                                                    | 🔦 🔹 🔵 Sign In 🔹 |
| IBM z/OS Management Facil                                                                                                    | ity Welcome ibmuser Log o                                                                                                    | out IBM         |
| Welcome                                                                                                    | Welcome 🗭                                                                                                    |                 |
| Configuration Configuration C | Welcome to IBM z/OS Management Facility         IBM z/OS Management Facility (z/OSMF) enables simplified management of various aspects of z/OS systems in your environment.         To learn more about using z/OSMF, review the links in the Information Center section.         To start managing your z/OS systems, select a task from the navigation area.         Information Center:         Using the IBM z/OS Management Facility | About           |
| - Users                                                                                                    | Problem Determination:Provides a consolidated list of problems, along with the details and the diagnostic data captured and saved with each problem. It also facilitates sending th data for further diagnosis.<br>Links: Provides a common launch point for accessing resources beyond IBM z/OS Management Facility.                                                                                                    | e diagnostic    |
|                                                                                                    |                                                                                                    |                 |

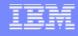

## IBM z/OS Management Facility Welcome page

IBM z/OS Management Facility Edit View Favorites Tools 2 C Back 👻 Address 🙆 https://alps 089.pok.ibm.com Links 💰 Yahoo! 🍪 Poughkeepsie intran Google 8-IBM z/OS Management Facili Welcome Configuration Configuration Assistant Links Shop z Series Support for z/OS System z Redbooks z/OS Basics Information Cent z/OS Home Page z/OS Internet Library Problem Determination Incident Log z/OSMF Administration I inks Roles Users

#### Configuration category with Configuration Assistant for z/OS Communication Server

•Simplified configuration and setup of TCP/IP policy-based networking functions

#### Links category:

Provides common launch point for accessing resources beyond the z/OSMF
Some links are pre-defined in the product.

#### Problem Determination category with the Incident Log task

-The Incident Log provides a consolidated list of SVC Dump related problems, along with details and diagnostic data captured with each incident. It also facilitates sending the data for further diagnostics.

#### z/OSMF Administration category for the administrator:

Authorization services for administrator to add z/OSMF users and roles
 Allows the administrator to dynamically add links to non-z/OSMF resources,

e.g. ISV products, commonly used installation Web sites

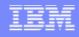

## **z/OSMF** Problem Determination

#### Pain Points

11

- ▶ Need to troubleshoot a live system, recover from an apparent failure.
- Need to reduce risk to the business, reduce risk of re-occurrence.
- Complexity of performing the task (number of steps, jargon).
- Data collection very time-consuming
- Significant skill level needed to analyze problems, interact with IBM and ISVs to obtain additional diagnostic info (setting SLIP traps, traces, etc.)
- Initial focus on Problem Determination capability Incident Log :
  - Troubleshoot your system easier, faster
  - The incident log and underlying z/OS diagnostic data gathering greatly improves the tasks related to:
    - Identifying system-detected problems (those related to SVC dumps taken by the system)
    - Collecting diagnostic materials related to a problem and sending materials to IBM or another company's support area
    - Telling the system to take the next dump for a previously-recognized problem

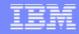

## z/OSMF Problem Determination – Incident Log Details

- Auto-capture basic diagnostic materials, triggered when the dump is written to a data set, managed via parmlib member
  - Initial focus is on Abend and user initiated SVC dumps
  - Improved FFDC for system-detected problems;
  - Diagnostic data "snapshots" for transient data;
    - Snapshots of 30 min Operlog,
    - 1 hr Logrec detail, and
    - 24-hour Logrec summary
  - Allow doc to be FTP'd to IBM (or ISV) without having to keep track of where logs are archived via easy to use interface
  - Simplify informing DAE to take the next dump for the selected incident's symptom string

#### Functions include:

- Display list of incidents (Filter/sort/configure table)
- Set properties (associate problem number and tracking id)
- Display properties view list of diagnostic data, logs
- Send diagnostic data via FTP, define FTP Profiles (firewall)
- Manage ftp jobs status –View, Cancel Job, Delete Status
- Allow next dump
- Delete incident

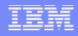

## z/OSMF Problem Determination – Incident log Benefits

|                                                                  | Without z/OSMF**                                                                                                    | With z/OSMF**                                                                                                    |
|------------------------------------------------------------------|----------------------------------------------------------------------------------------------------|----------------------------------------------------------------------------------------------------|
| Recognizing a<br>system-detected<br>(dumped) problem<br>occurred | Requires 5 to 7 manual steps, plus skill on<br>effective use of IPCS to extract data from each of<br>the dumps.<br>Up to 5-6 minutes                                                                                                    | Display in 1 click. Greatly reduced skill required As little as 5 seconds                                                                                                    |
| Collecting and<br>sending diagnostic<br>data                     | Requires 7 to 15 manual steps, plus skill to<br>locate the right log files, build and run JCL jobs,<br>rename the output datasets, and use an ftp job to<br>send the different data sets to the target<br>destination.<br>Up to 20 minutes<br>Up to 30 minutes for sysplex components            | Send the material in 8 clicks:<br>•Select the incident materials<br>•Specify the FTP destination information<br>•Indicate send the material<br>•Check whether the information was FTP'd<br>successfully<br>As little as 30 seconds |
| Allow new dump to<br>be taken for the<br>same symptom            | Requires 7 to 12 manual steps, plus skill on<br>effective use of IPCS to locate the dump data<br>set, obtain the symptom string, get into the IPCS<br>DAE display, locate the matching symptom string<br>(could be non-trivial) and indicate TakeNext on<br>the IPCS display<br>Up to 15 minutes | Make the update happen in 3 mouse clicks As little as 10 seconds                                                                                                    |

\*\* Based on IBM laboratory results, your results may vary

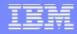

## **Incident Log – Summary Information**

| C X   Most Visited Petermination   Problem Determination   Incident Log   Actions   Actions   Incident Log   Actions   Incident Log   Actions   Incident Log   Actions   Incident Log   Actions   Incident Type   Description Filter Actions   Incident Type   Description Filter Description Filter Description </th <th></th> <th>☆・<br/>/ fields,</th> <th></th> <th></th> <th>IBM</th>                                                                                                    |           | ☆・<br>/ fields,         |                          |                       | IBM      |
|----------------------------------------------------------------------------------------------------|-----------|-------------------------|--------------------------|-----------------------|----------|
| Welcome pegusr         • Welcome       Incident Log ©         • Links       Problem Determination         • Incident Log       Actions ~         Incident Type       Description         Filter       Apple and Time         Past 60 days       Past 60 days                                                                                                    | Many      | ı fields,               |                          |                       |          |
| Welcome     Welcome     Unks     Problem Determination     Incident Log     Actions     Actions     Actions     Problem Determination     Incident Log     Actions     Actions     Actions     Problem Determination     Incident Log                                                                                                    |           | / fields,               |                          |                       |          |
| Links Problem Determination Incident Log Actions  Incident Type Description Filter Incident Type Construction Pate and Time Past 60 days                                                                                                    |           | ı fields,               | , set tracki             |                       | Helr     |
| Problem Determination    Incident Log     Actions      Incident Type   Pescription   Filter     Date and Time   Filter     Date and Time   Filter     Date and Time     Past 60 days                                                                                                    |           | <mark>/ field</mark> s, | , set tracki             |                       | Helr     |
| Incident Log      Actions ▼      Incident Type     Description     Filter     Past 60 days     Past 60 days                                                                                                    |           | ı fields,               | , set tracki             |                       | Heli     |
| Actions  Actions  Act |           | / fields,               | , set tracki             |                       | <b>–</b> |
| Incident Type         Description         Date and Time           Filter         Filter         Past 60 days                                                                                                    | Sysplex   |                         |                          | ng IDs                |          |
| Filter Filter Past 60 days     ABEND=40D BC=1C COMPON=RTM2 COMPIN=SCRT                                                                                                    | Sysplex   |                         |                          |                       |          |
| ABENDE40D RC=1C COMPONERTM2 COMPINESCET                                                                                                    | Filter    | System<br>Filter        | Problem Number<br>Filter | Tracking ID<br>Filter | Rele     |
|                                                                                                    | CFCIMGNE  | DCEIMGNE                |                          | 1 1100                | V1F      |
| Context menu with actions                                                                                                    | CFCIMGNE  | DCEIMGNE                | 41336,180,000            |                       | V1F      |
| ABEND S0913 COMPONECOMPONENT Feb 23 2009 12:37:10 PM                                                                                                    | CFCIMGNE  | DCEIMGNE                | 12345                    |                       | V1F      |
| Set Tracking ID<br>User Initiated<br>Set Problem Number<br>Feb 19 2009 10:25:56 AM                                                                                                    | CFQ       | T                       | 45678,057,649            | 3456789               | V1F      |
| User Initiated Delete Incident Feb 19 2009 8:44:48 AM                                                                                                    | CFC SP    | t the                   | 41336,180,000            | ar12345               | V1F      |
| User Initiated Send Diagnostic Data Feb 18 2009 3:31:19 PM                                                                                                    | CFC       |                         |                          |                       | V1       |
| User Initiated View Diagnostic Details Feb 18 2009 3:17:58 PM                                                                                                    | CFC CU    | ration                  | 41336,180,000            |                       | V1       |
| User Initiated FTP Job Status Feb 18 2009 7:39:03 AM                                                                                                    | CFCINIONE | DCEINIGNE               |                          |                       | V1       |
| ABEND S00C+ ABEND S00C+ EAST CONC. EMS+2886,DATE=01<br>ABEND S00C+ Feb 18 2009 7:30:34 AM<br>ABEND S00C+ Feb 18 2009 7:30:34 AM                                                                                                    | CFCIMGNE  | DCEIMGNE                | 41336,180,000            | ar12345               | V1       |
| COMPID=DF115,CSECT=IGWDQEMS+2802,DATE=01<br>/09,MAINTID= NONE Feb 18 2009 7:30:34 AM<br>.ABND=0C4,RC=00000000,RSN=00000004                                                                                                    | CFCIMGNE  | DCEIMGNE                |                          |                       | V1       |
| User Initiated ABCD Feb 18 2009 7:16:38 AM                                                                                                    | CFCIMGNE  | DCEIMGNE                |                          |                       | V1       |
| User Initiated NEW DMP Feb 17 2009 2:01:16 PM                                                                                                    | CFCIMGNE  | DCEIMGNE                | 41336,180,000            |                       | V1       |
| ×                                                                                                    | - Rim     |                         |                          |                       |          |
| Total: 12, Filtered: 12, Selected: 1                                                                                                    |           |                         |                          |                       |          |
| Refresh Last Refresh: Feb 27 2009 11:15:10 AM                                                                                                    |           |                         |                          |                       |          |

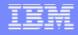

## **Incident Log – Incident Details**

| 😻 IBM z/OS Management Fa                                                                               | cility - Mozilla Firefox                                                                                                    |                                                       |                                                                                 |                                            | _ 🗆 附    |
|----------------------------------------------------------------------------------------------------|----------------------------------------------------------------------------------------------------|-------------------------------------------------------|---------------------------------------------------------------------------------|--------------------------------------------|----------|
| <u>Eile E</u> dit <u>V</u> iew History Boo                                                             | okmarks <u>T</u> ools <u>H</u> elp                                                                                                    |                                                       |                                                                                 |                                            | 1        |
| < D- C X 🗠                                                                                             | https://dceimgne.                                                                                                    | pdl.pok.ibm.com:32209/zos                             | smf/                                                                            | ☆ • Google                                 | ş        |
| 🔎 Most Visited Ҏ Getting Starter                                                                       | d <u> Latest Headlines</u>                                                                                                    | BSO Info Page 搣 PDL BS                                | SO Authenticati 🛞 Rational 🔄 Rochester SiteNews u                               |                                            |          |
| IBM z/OS Managemen                                                                                     | t Facility                                                                                                    |                                                       | Welcome pegusr                                                                  | Log out                                    | IBM      |
| Welcome     Links     Problem Determination     Incident Log                                           | Welcome Incident<br>Incident Log > View D<br>View Diagnostic<br>General Diagnos<br>Incident type:                                     | Details                                               | Tab shows lists of data<br>(logrec and error log)                               |                                            | Help     |
| et Tracking ID<br>et Problem Number<br>elete Incident<br>end Diagnostic Data<br>iew Diagnostic Details | Incident description:<br>Date and time:<br>Sysplex name:<br>System name:<br>Problem number:<br>Tracking ID:<br>Component name:        | Feb 23 2009 12:37:10<br>CFCIMGNE<br>DCEIMGNE<br>12345 | NT TRACE,COMPID=SCTRC,ISSUER=ITTRREC PM If the problem number is an IBM PMR num | nber, check this box to verify the syntax. |          |
| TP Job Status<br>Ilow Next Dump                                                                        | Component ID:<br>z/OS release:<br>Product:<br>Abend code:<br>Reason code:<br>CSECT:<br>Load module:<br>Symptom string:<br>OK Apply C. |                                                       | CT/ITTPPARS PIDS/5752SCTRC AB/S0913 REXN/ITTRR<br>0000038 SUB1/COMPONENT#TRACE  | FI/41003B5E0A0D010D4DE03AF4 REGS/0E76E     |          |
| Done                                                                                                   |                                                                                                    |                                                       |                                                                                 | dceimgne.pdl.pok.ibm.com:32                | 2209 🔒 🛷 |

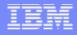

## Incident Log – Send Diagnostic Data

| <u>File Edit View History E</u>                                 | <u>aookmarks Tools H</u> elp                                                        |                                     |                                                                                                    |                                                       |         |
|-----------------------------------------------------------------|-------------------------------------------------------------------------------------|-------------------------------------|----------------------------------------------------------------------------------------------------|-------------------------------------------------------|---------|
| ( ) ) · C × ·                                                   | ▲ Image: https://dceimgne.pdl.pok.il                                                | bm.com:32209/zosmf/                 |                                                                                                    | ☆ • Google                                            |         |
| 🙍 Most Visited Ҏ Getting Star                                   | ted 脑 Latest Headlines <u>G</u> BSO Info                                            | Page 搣 PDL BSO Authen               | iticati 🛞 Rational 🔄 Rochester SiteNews u                                                                                                    |                                                       |         |
| IBM z/OS Manageme                                               | nt Facility                                                                         |                                     | Welcome pegusr                                                                                                    | Log out                                               | IBI     |
| <ul> <li>Welcome</li> <li>Links</li> </ul>                      | Welcome 😂 Incident Log 🖾                                                            |                                     |                                                                                                    |                                                       |         |
| <ul> <li>Problem Determination</li> <li>Incident Log</li> </ul> | Incident Log ▶ Send Diagnos Send Diagnostic Data                                    |                                     |                                                                                                    |                                                       | He      |
| et Tracking ID                                                  | Welcome     Select FTP Destination     Specify User Settings     Select FTP Profile | Review the selected di              | pare and send diagnostic data to a predefined FTP d<br>agnostic data and enter a problem number. If the da<br>nt to send, use the Incident Log or View Diagnostic D | ta to send is incorrect, click Cancel to exit the wiz | ard. To |
| et Problem Number                                               | Define Job Settings<br>Review FTP Information                                       | Incident<br>Incident Type           | Description                                                                                                    | Date and Time                                         |         |
| elete Incident<br>end Diagnostic Data                           |                                                                                     | ABEND S0913                         | COMPON=COMPONENT<br>TRACE,COMPID=SCTRC,ISSUER=ITTRREC                                                                                                    | Feb 23 2009 12:37:10 PM                               |         |
| ew Diagnostic Details                                           |                                                                                     | Diagnostic Data to Ser<br>Data Type | Sysplex                                                                                                    | System                                                | 2       |
| FP Job Status                                                   |                                                                                     | SVC dump                            | CFCIMGNE                                                                                                    | DCEIMGNE                                              |         |
| low Next Dump                                                   |                                                                                     | Error log                           | CFCIMGNE                                                                                                    | DCEIMGNE                                              |         |
|                                                                 |                                                                                     | Operations log                      | CFCIMGNE                                                                                                    | DCEIMGNE                                              |         |
|                                                                 |                                                                                     | Error log summary                   | CFCIMGNE                                                                                                    | DCEIMGNE                                              |         |
|                                                                 |                                                                                     | * Problem number:<br>12345          | If the problem number is an IBM PMF                                                                                                    | R number, check this box to verify the syntax.        | Cancel  |

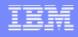

# z/OSMF Configuration

### Pain Points

- Configuration task is highly fragmented
  - Multiple tools, limited integration between tools
- User interfaces not intuitive for new system programmers
- Syntax is complicated and error-prone
- Regression of dynamic changes not reflected in system control files
- Difficult to assess impact of configuration changes

### Initial focus on Configuration Assistant for the z/OS Comm. Server

- A GUI application that simplifies the configuration and setup of the following TCP/IP policy-based networking functions:
  - Application Transparent TLS (AT-TLS)
  - IP Security (IPSec) including filters and VPNs
  - Network Security Server(NSS)
  - Intrusion Detection Services (IDS)
  - Policy-based Routing (PBR)
  - Quality of Service (QoS)

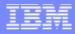

### **Configuration Assistant for z/OS Communications Server**

 A GUI that you can use to generate configuration files for z/OS Application Transparent-Transport Layer Security (AT-TLS), IP Security (IPSec), Network Security Services (NSS), Policy Based Routing (PBR), Quality of Service (QoS), and Intrusion Detection Services (IDS).

• Originally available as a Microsoft<sup>®</sup> Windows<sup>®</sup> web download since z/OS V1.7

- Functions have grown over time
- > Still available as a Windows download, but strategy is to provide it only with z/OSMF
- All functions available with Windows are also provided with z/OSMF
- If you are familiar with the Windows GUI, the Configuration Assistant on z/OSMF is essentially the same
- Now available with z/OSMF V1.11 and z/OS V1.11
  - Configuration files can now be saved to local disk storage that is accessible to your z/OS system where the Configuration Assistant is running so FTP (from Windows) is not required
  - Can also import configuration text files in cases where users have already defined policies and would like to begin using the Configuration Assistant

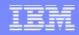

### **Configuration Assistant for z/OS Communications Server** *Value*

- Do you need to protect your enterprise data over the network with IP Security or Application Transparent TLS?
- Have you considered protecting your system from misuse from the network with Intrusion Detection Services and then using the Defense Manager Daemon to apply defensive filters?
- If so, you know that these functions can be quite complex to understand and also to set up
- You can pour over manuals or you can use a great tool to help you configure your policies and set up the environment to run these important functions right on the z/OS systems your configuring!
- Use The Configuration Assistant for z/OS Communications Server application on z/OSMF
- Helps users build their networking policies and then generates configuration text files for installation
- Guides users through setup tasks for the policy-base environment, including generation of configuration files, sample started procedures, and RACF® profiles

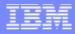

### **Configuration Assistant for z/OS Communications Server**

| 🛯 IBM z/OS Manage                                               | ement Fa                  | acility - Mozilla Firefox      |              |                    |                                          |                                 |                    |
|-----------------------------------------------------------------|---------------------------|--------------------------------|--------------|--------------------|------------------------------------------|---------------------------------|--------------------|
| <u>E</u> ile <u>E</u> dit ⊻iew Hi <u>s</u> tory                 | Bookmarks                 | s <u>T</u> ools <u>H</u> elp   |              |                    |                                          |                                 |                    |
| 🔇 🔄 - C 🗙 🛉                                                     | 🏠 😹 t                     | 👍 ा ibm.com https://mvsvic04.t | p.raleigh.ib | om.com:32208/zos   | smf/                                     | 🟠 🔹 極 🖬 AIM Search              | ۰ 🚇 🔍              |
| IBM z/OS Management Facility ÷                                  |                           |                                |              |                    |                                          |                                 |                    |
| IBMIz/OS Manageme                                               | nt Facility               | /                              |              | Welcom             | e user1                                  |                                 | Log out <b>IBM</b> |
| • Welcome                                                       | Welcome                   | S Configuratio S               |              |                    |                                          |                                 |                    |
| <ul> <li>Configuration</li> <li>Configuration Assist</li> </ul> | Action                    | Perspective                    |              |                    |                                          |                                 | Tutorials Help     |
| E Links                                                         | Distriction of the second | Configuration Assistant - Ba   | cking St     | ore (Read-Wri      | te) = MVS098                             |                                 |                    |
|                                                                 |                           |                                |              |                    | R Constanting                            |                                 |                    |
|                                                                 | Mair                      | n Perspective                  | zlOS Co      | mmunication        | Server technologies                      |                                 |                    |
|                                                                 |                           | gation tree                    |              |                    |                                          |                                 |                    |
|                                                                 | <u>ь</u>                  | z/OS Images                    | Select       | the technology     | you want to configure and                | alial: Capfigura                |                    |
|                                                                 |                           | - <u>Stack - TCPCS</u> ■       | 5            | elect Action       |                                          | Click on "Action" and           | 199                |
| Create                                                          |                           | • Stack - TCPCS                | Select       | Technology         | There are there are a                    | select "Configure" to           |                    |
| configuration f                                                 | iles                      |                                | 0            | AT-TLS             | Application Transparen                   | configuring that techn          | ology.             |
| for any number                                                  |                           | Select the                     |              | DMD                | Defense Manager Dae                      | non                             |                    |
| z/OS images w                                                   |                           | TCP/IP stack                   |              | IPSec<br>IDS       | IP Security<br>Intrusion Detection Servi | icoc                            |                    |
| any number of                                                   |                           | that you want to               | 0            | NSS                | Network Security Servic                  |                                 |                    |
| TCP/IP stacks                                                   |                           | configure and                  | 0            | QoS                | Quality of Service                       |                                 |                    |
| image.                                                          |                           | the technology,                | 0            | PBR                | Policy Based Routing                     |                                 |                    |
| inage.                                                          |                           | such as AT-TLS                 | Work wi      | th settings for z/ | OS images                                |                                 |                    |
|                                                                 |                           |                                | Add          | a New z/OS Imaj    |                                          |                                 |                    |
|                                                                 |                           | or IPSec.                      |              |                    |                                          | stack, select the z/OS image or |                    |
|                                                                 |                           |                                |              | avigation tree.    | Inc 200 mage or 101 m                    | stack, select the 200 lindge of | TOT ME SECONDOM    |
|                                                                 |                           |                                | Save         | Exit               |                                          |                                 |                    |
|                                                                 |                           | -                              |              |                    |                                          |                                 |                    |
| < >                                                             |                           |                                |              |                    |                                          |                                 |                    |
| Done                                                            |                           |                                |              |                    | 🔒 🧩 🌒 🕜 5 Now: Pa                        | rtly Sunny, 77 °F 🚬 Wed: 90 °F  | 🚵 Thu: 88 🕫 🍫 🕌    |

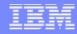

### Configuration Assistant for z/OS Comm. Server (V1.11) New Application setup tasks

- Application Setup task panel is a customized set of tasks (stepby-step) for each policy perspective to deploy the applications required for that function
- There are both image-level and stack-level setup tasks.

| 🕢 🕞 C 🗙 🏠 🚍 🕻                             | 🔒 🔤 ibn                                                                                                    | .com https://mvsvic04.tcp.raleigh.ibm.com:32208/zosmf/                                                                                                    |                                          | ☆ · @•.                                                                                                    | AIM Search                  | P ABF                 |
|-------------------------------------------|----------------------------------------------------------------------------------------------------|----------------------------------------------------------------------------------------------------|------------------------------------------|----------------------------------------------------------------------------------------------------|-----------------------------|-----------------------|
| IBM z/OS Management Facility              | *                                                                                                    |                                                                                                    |                                          |                                                                                                    |                             |                       |
| IBM z/OS Management Facility              |                                                                                                    |                                                                                                    |                                          |                                                                                                    |                             | og out <b>IBN</b>     |
| Configuration     Configuration Assistant |                                                                                                    | Configuratio  On Setup Tasks for Image MVS098 el contains tasks to enable IP Security for z/OS image M                                                                                                    |                                          |                                                                                                    |                             | Tutorials <u>Help</u> |
|                                           | -                                                                                                    | Select the task and click <b>Task Details</b> from the Actions<br>Follow the instructions on the panel.<br>As you finish each task, change its status to <b>Complete</b> .<br>etup tasks                                                                                                    | menu.                                    |                                                                                                    |                             |                       |
|                                           |                                                                                                    | Landa Landa Landa Landa Landa Landa Landa Landa Landa Landa Landa Landa Landa Landa Landa Landa Landa Landa Landa                                                                                                    |                                          |                                                                                                    |                             | 1                     |
|                                           | 2 L                                                                                                    | elect Action                                                                                                    |                                          | 1                                                                                                    |                             |                       |
|                                           | Select                                                                                                    | Task name                                                                                                    | Last completion date                     | 1                                                                                                    | <ul> <li>Comment</li> </ul> |                       |
|                                           | Select                                                                                                    | Task name<br>Installation Location Setup                                                                                                    | Last completion date 2009-07-22 15:02:48 | Complete 💌                                                                                                    |                             |                       |
|                                           | Select                                                                                                    | Task name<br>Installation Location Setup<br>Policy Agent – RACF Directives                                                                                                    |                                          | Complete 👻                                                                                                    |                             |                       |
|                                           | Select<br>O<br>O                                                                                                    | Task name<br>Installation Location Setup<br>Policy Agent – RACF Directives<br>Policy Agent – RACF Directives for Policy Data Import                                                                                                    |                                          | Complete v<br>Incomplete v<br>Incomplete v                                                                                                    |                             |                       |
|                                           | Select<br>O<br>O<br>O<br>O                                                                                                    | Task name         Installation Location Setup         Policy Agent - RACF Directives         Policy Agent - RACF Directives for Policy Data Import         IKED - RACF Directives                                                                                                    |                                          | Complete   Incomplete Incomplete Incomplete                                                                                                    |                             |                       |
|                                           | Select  Select  O  O  O  O  O  O                                                                                                    | Task name         Installation Location Setup         Policy Agent - RACF Directives         Policy Agent - RACF Directives for Policy Data Import         IKED - RACF Directives         ipsec Command - RACF Directives                                                                                                    |                                          | Complete v<br>Incomplete v<br>Incomplete v<br>Incomplete v                                                                                                    |                             |                       |
|                                           | Select                                                                                                    | Task name         Installation Location Setup         Policy Agent - RACF Directives         Policy Agent - RACF Directives for Policy Data Import         IKED - RACF Directives         ipsec Command - RACF Directives         Syslogd - RACF Directives                                                                                                    |                                          | Complete   Incomplete Incomplete Incomplete Incomplete Incomplete Incomplete                                                                                                    |                             |                       |
|                                           | Select                                                                                                    | Task name         Installation Location Setup         Policy Agent – RACF Directives         Policy Agent – RACF Directives for Policy Data Import         IKED – RACF Directives         ipsec Command – RACF Directives         Syslogd – RACF Directives         TRMD – RACF Directives                                                                                   |                                          | Complete v<br>Incomplete v<br>Incomplete v<br>Incomplete v<br>Incomplete v<br>Incomplete v                                                                                                    |                             |                       |
|                                           | Select                                                                                                    | Task name         Installation Location Setup         Policy Agent – RACF Directives         Policy Agent – RACF Directives for Policy Data Import         IKED – RACF Directives         ipsec Command – RACF Directives         Syslogd – RACF Directives         TRMD – RACF Directives         Policy Agent Configuration – Image MVS098                                 |                                          | Complete  Incomplete Incomplete I |                             |                       |
|                                           | Select                                                                                                    | Task name         Installation Location Setup         Policy Agent – RACF Directives         Policy Agent – RACF Directives for Policy Data Import         IKED – RACF Directives         ipsec Command – RACF Directives         Syslogd – RACF Directives         TRMD – RACF Directives         Policy Agent Configuration – Image MVS098         Syslogd – Configuration |                                          | Complete  Incomplete  Incomple |                             |                       |
|                                           | Select  Select | Task name         Installation Location Setup         Policy Agent – RACF Directives         Policy Agent – RACF Directives for Policy Data Import         IKED – RACF Directives         ipsec Command – RACF Directives         Syslogd – RACF Directives         TRMD – RACF Directives         Policy Agent Configuration – Image MVS098                                 |                                          | Complete  Incomplete Incomplete I |                             |                       |

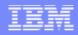

## **Focus on z/OSMF Administration**

#### z/OSMF Authorization – defining users and roles

- The z/OSMF administrator must define the user to z/OSMF and assign a role in order for the user to start working with z/OSMF tasks
- The user must have a valid userid on the z/OS system

### Adding Links

Allows the administrator to dynamically add links to non-z/OSMF resources, e.g. ISV products, commonly used installation Web sites

### There are 4 roles that z/OSMF supports:

- Guest User is not logged into z/OSMF
- Authenticated Guest User is logged into z/OSMF but has no role assigned
- Administrator User can access all tasks in z/OSMF
- User User can access all tasks except Administrator tasks

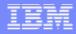

### z/OSMF Administration: Adding a z/OSMF user

| 😻 IBM z/OS Management Facility                                            | Mozilla Firefox                                                                                                    | ×                              |
|---------------------------------------------------------------------------|----------------------------------------------------------------------------------------------------|--------------------------------|
| <u>F</u> ile <u>E</u> dit <u>V</u> iew Hi <u>s</u> tory <u>B</u> ookmarks | <u>T</u> ools <u>H</u> elp                                                                                                    |                                |
| 🔇 🗩 - C 🗙 🏤 💷                                                             | https://dceimgne.pdl.pok.ibm.com:32209/zosmf/                                                                                                    | ☆ • G• Google 🔎                |
| 应 Most Visited 🌮 Getting Started 流 L                                      | atest Headlines                                                                                                    |                                |
| IBM z/OS Management Fac                                                   | ility Welcome zmfadm1                                                                                                    | Log out IBM 🐣                  |
| <ul> <li>Welcome</li> <li>+ Links</li> </ul>                              | Welcome 😂 Users 😂                                                                                                    |                                |
| Problem Determination                                                     |                                                                                                    | Help                           |
| <ul> <li>z/OSMF Administration</li> <li>Links</li> </ul>                  | Users                                                                                                    |                                |
| = Roles                                                                   | Use this panel to define new users and to modify or remove existing                                                                                                    | users.                         |
| Users                                                                     | Actions -                                                                                                    | Search                         |
|                                                                           | Remove Name                                                                                                    | Role                           |
|                                                                           | Properties - Filter                                                                                                    | Filter<br>z/OSMF Administrator |
|                                                                           | New                                                                                                    | z/OSMF User                    |
|                                                                           | Click on "Action" and                                                                                                    | z/OSMF User                    |
|                                                                           | View all users admin select "New" to add a                                                                                                    | z/OSMF Administrator           |
| L                                                                         | <sup>2C</sup> <sup>SMF admin</sup> user to z/OSMF                                                                                                    | z/OSMF Administrator           |
|                                                                           | Clear Filters 2CSMF admin                                                                                                    | z/OSMF Administrator           |
|                                                                           | Modify Sort CSMF user 1                                                                                                    | z/OSMF User                    |
|                                                                           | Clear Sorts 20 SMF user 2                                                                                                    | z/OSMF User                    |
|                                                                           | zmfus/3 ZC SMF user 3                                                                                                    | z/OSMF User                    |
| additional users, end t<br>For example, use the s                         | s are provided. They encompass everything that<br>o end, to authorize them to z/OS resources.<br>sample scripts to generate and submit the RACF<br>guration Assistant and/or Incident Log. |                                |

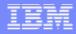

# z/OSMF Administration: Defining a role

| IBM z/OS Management Facility -                                                                                                    | - Mozilla Firefox                                                                                                    |                                                                |                  | _ 7 ×         |
|----------------------------------------------------------------------------------------------------|----------------------------------------------------------------------------------------------------|----------------------------------------------------------------|------------------|---------------|
| <u>File E</u> dit <u>V</u> iew Hi <u>s</u> tory <u>B</u> ookmarks                                                                                                    | <u>T</u> ools <u>H</u> elp                                                                                                    |                                                                |                  | ***<br>***    |
| 🔇 💽 - C 🗙 🏠 💷                                                                                                    | https://alps4089.pok.ibm.com:32208/zosmf/                                                                                                    |                                                                | 🚖 🔹 🔽 Google     | P             |
| Most Visited P Getting Started                                                                                                    |                                                                                                    |                                                                |                  |               |
| IBM z/OS Management Faci                                                                                                    | lity                                                                                                    | Welcome ibmuser                                                | Log out          | IBM           |
| <ul> <li>Welcome</li> <li>Configuration</li> <li>Configuration Assistant</li> <li>Links <ul> <li>Shop z Series</li> <li>Support for z/OS</li> <li>System z Redbooks</li> <li>z/OS Basics Information Center</li> <li>z/OS Internet Library</li> </ul> </li> <li>Problem Determination <ul> <li>Incident Log</li> <li>z/OSMF Administration</li> <li>Links</li> <li>Roles</li> <li>Users</li> </ul> </li> </ul> | Welcome S       Links S       Roles S         Roles ▶ Properties       Properties for z/OSMF User         Role:       z/OSMF User         * Description:       User can perform any tasks that are not defined and the second and tasks that are not defined and tasks:         Image: Tasks:       Image: Configuration         Image: Volume Determination       Image: Configuration         Image: Volume Determination       Image: Configuration         Image: Volume Detetermination | Select individual<br>tasks and subtasks<br>for each role/user. |                  | Help          |
| Done                                                                                                    |                                                                                                    |                                                                | alps4089.pok.ibr | n.com:32208 🔒 |

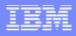

## z/OSMF Administration: Adding a link

| IBM z/OS Management Facility - Mozilla Firefox                                                                                                    |                    | _ @ 🗙                    |
|----------------------------------------------------------------------------------------------------|--------------------|--------------------------|
| <u>F</u> ile <u>E</u> dit <u>V</u> iew Hi <u>s</u> tory <u>B</u> ookmarks <u>T</u> ools <u>H</u> elp                                                                                                    |                    |                          |
| C 🗙 🟠 🧰 https://alps4089.pok.ibm.com:32208/zosmf/                                                                                                    | // ☆ · [C · 60     | ogle 🔎                   |
| Most Visited P Getting Started                                                                                                    |                    |                          |
| IBM z/OS Management Facility                                                                                                    | Welcome ibmuser Lo | g out 🛛 🖬 🗠              |
| <ul> <li>Welcome</li> <li>Configuration</li> <li>Configuration Assistant</li> <li>Links</li> <li>Configuration Assistant</li> <li>Links</li> <li>Shop z Series</li> <li>Support for z/OS</li> <li>System z Redbooks</li> <li>z/OS Basics Information Cente</li> <li>z/OS Home Page</li> <li>z/OS Home Page</li> <li>z/OS Internet Library</li> <li>Problem Determination</li> <li>Incident Log</li> <li>z/OSMF Administration</li> <li>Users</li> <li>Need to share sensitive information with a team?</li> <li>Welcome S Links S Links Links Links New</li> <li>Need to share</li> </ul> | Define the do      |                          |
| Done                                                                                                    | a                  | >s4089.pok.ibm.com:32208 |

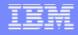

## **Focus on Links**

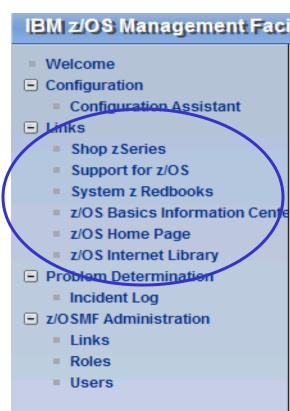

- This category contains the predefined links provided by IBM as well as any new links added by the z/OSMF administrator
- The links are available to all users of z/OSMF
- Administrator can define which roles have access to each of the defined links.
- The IBM pre-defined links are accessible to all users, including guests, by default.

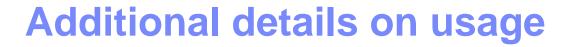

### z/OSMF V1R11 operating environment

- One instance of z/OSMF can manage one local system or sysplex
- Multiple users may log into the same instance of z/OSMF from different workstations/browsers
  - Expectation is to support up to 15 concurrent users
- From one client system, user can manage additional sysplexes by opening new browser windows (or tabs) and logging into the z/OSMF instance installed on those sysplexes (one browser per system/sysplex).
- Only one active instance of z/OSMF is supported within a sysplex at any point in time.
  - Additional instance may be created e.g for test or service update or backup, but it should not be actively managing the systems at the same time (e.g. working on the same incident concurrently from 2 separate instances of z/OSMF) or using the same data repository.

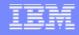

## **Prerequisites**

### z/OS Management Facility requires z/OS V1 R10 and later

 z/OS V1R10 requires additional service, as defined in the program directory

### The Configuration Assistant for z/OS Communications Server portion of z/OS Management Facility requires z/OS V1.11 or later.

### Client machine (no client machine install requirements)

- ▶ Windows XP<sup>®</sup> operating system and later
- Supported browsers:
  - Mozilla Firefox 3.0.6 (recommended)
  - Mozilla Firefox 2
  - Internet Explorer<sup>®</sup> 7
  - Internet Explorer 6

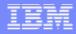

## **Migration & Coexistence Considerations**

- In a mixed sysplex with some systems below z/OS V1R10:
  - z/OSMF V1R11 must be installed and run on z/OS V1R10 or above
  - Incident Log: z/OS V1R9 system's SVC dumps will be reflected, but with some property values missing
- Configuration Assistant is only supported on z/OSMF V1R11 running on a z/OS V1R11 system.
- z/OSMF can coexist with other ISV products
  - For example, all setup instructions are provided for RACF, but z/OSMF will operate with other security products with equivalent instructions

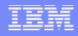

## Installation

### Installation scenarios:

- z/OS V1R11 ServerPac
  - Provides default customization via post install customization
  - Follow the z/OSMF User's guide and WAS OEM Configuration Guide and use the Configuration scripts to setup if defaults are not viable
  - Provided for both Full System Replace and Software Upgrade installation paths
- z/OSMF V1R11 CBPDO
  - Can be installed on z/OS V1R10 or z/OS V1R11
  - Use Program directory to get started
  - Follow the z/OSMF User's guide and WAS OEM Configuration Guide and use the Configuration scripts to setup if defaults are not viable
- Setting additional instances (test, service, backup)
  - Follow the User's guide for instructions

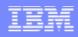

## Installation

## V1R11 ServerPac

- The z/OS V1R11 ServerPac with z/OSMF V1R11 will have both the FMIDs that make up z/OSMF installed in the appropriate directories
- ServerPac provides post-install jobs to create a *default* instance of z/OSMF that has been setup end-end with all applications deployed. This includes:
  - Allocate and mount z/OSMF product and data file systems
  - Install and set up WAS OEM for z/OSMF and deploy z/OSMF applications
  - Create ZOSMFAD administrator identity
  - Set up z/OS for Incident Log (CIM Server, Sysplex Dump Directory, Logger, Log streams, etc).
  - Prime z/OSMF data repository with ZOSMFAD userid
- Note: When defaults cannot be taken, the User guide (s) should be followed to setup the product

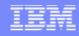

## Installation

### z/OSMF V1R11 CBPDO (on z/OS V1R10 or z/OS V1R11)

- The program directory provides sample jobs to install both the FMIDs that make up z/OSMF in the appropriate directories
- If you are installing on z/OS V1R10, apply prerequisite service
- Setup z/OS as described in the Planning section of z/OSMF User's Guide and WAS OEM 7.0 Configuration Guide
- Collect all the input as described in the WAS OEM Configuration Guide
- Collect all the inputs for application setup as described in the z/OSMF User's Guide
- Scripts are provided to configure and setup WAS OEM 7.0 and z/OSMF V1R11, as well as some of the required z/OS setup

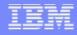

## Summary

- IBM z/OS Management Facility (z/OSMF) V1R11 is a new product for z/OS customers.
- z/OSMF will make the day to day operations and administration of the mainframe z/OS systems easier to manage for both new and experienced system programmers.
- z/OSMF delivers solutions in a task oriented, Web browser based user interface.
- The initial functions in z/OSMF 1.11 include z/OSMF Administration, Incident Log, Configuration Assistant for z/OS Communication Server and Links

### IEM

## **Additional information**

- Program Directory for z/OS Management Facility
   GI11-2886-00
- IBM z/OS Management Facility License Information
- IBM z/OS Management Facility User's Guide
- IBM WebSphere<sup>®</sup> Application Server OEM Edition for z/OS Configuration Guide, Version 7.0, GA

GA32-0631-00

GC52-1263-00

SA38-0652-00

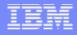

### **Trademarks**

#### The following are trademarks of the International Business Machines Corporation in the United States and/or other countries.

| IBM*       | ServerPa |
|------------|----------|
| IBM (logo) | WebSphe  |
| RACF*      | z/OS*    |

\* Registered trademarks of IBM Corporation ere\*

#### The following are trademarks or registered trademarks of other companies.

Adobe, the Adobe logo, PostScript, and the PostScript logo are either registered trademarks or trademarks of Adobe Systems Incorporated in the United States, and/or other countries.

Firefox is a trademark of Mozilla Foundation

Cell Broadband Engine is a trademark of Sony Computer Entertainment, Inc. in the United States, other countries, or both and is used under license there from. Java and all Java-based trademarks are trademarks of Sun Microsystems, Inc. in the United States, other countries, or both.

Microsoft, Windows, Windows NT, and the Windows logo are trademarks of Microsoft Corporation in the United States, other countries, or both.

Internet Explorer is a trademark of Microsoft Corp

InfiniBand is a trademark and service mark of the InfiniBand Trade Association.

Intel, Intel logo, Intel Inside, Intel Inside logo, Intel Centrino, Intel Centrino logo, Celeron, Intel Xeon, Intel SpeedStep, Itanium, and Pentium are trademarks or registered trademarks of Intel Corporation or its subsidiaries in the United States and other countries.

UNIX is a registered trademark of The Open Group in the United States and other countries.

Linux is a registered trademark of Linus Torvalds in the United States, other countries, or both.

ITIL is a registered trademark, and a registered community trademark of the Office of Government Commerce, and is registered in the U.S. Patent and Trademark Office.

IT Infrastructure Library is a registered trademark of the Central Computer and Telecommunications Agency, which is now part of the Office of Government Commerce. \* All other products may be trademarks or registered trademarks of their respective companies.

#### Notes:

Performance is in Internal Throughput Rate (ITR) ratio based on measurements and projections using standard IBM benchmarks in a controlled environment. The actual throughput that any user will experience will vary depending upon considerations such as the amount of multiprogramming in the user's job stream, the I/O configuration, the storage configuration, and the workload processed. Therefore, no assurance can be given that an individual user will achieve throughput improvements equivalent to the performance ratios stated here.

IBM hardware products are manufactured from new parts, or new and serviceable used parts. Regardless, our warranty terms apply.

All customer examples cited or described in this presentation are presented as illustrations of the manner in which some customers have used IBM products and the results they may have achieved. Actual environmental costs and performance characteristics will vary depending on individual customer configurations and conditions.

This publication was produced in the United States. IBM may not offer the products, services or features discussed in this document in other countries, and the information may be subject to change without notice. Consult your local IBM business contact for information on the product or services available in your area.

All statements regarding IBM's future direction and intent are subject to change or withdrawal without notice, and represent goals and objectives only.

Information about non-IBM products is obtained from the manufacturers of those products or their published announcements. IBM has not tested those products and cannot confirm the performance, compatibility, or any other claims related to non-IBM products. Questions on the capabilities of non-IBM products should be addressed to the suppliers of those products.

Prices subject to change without notice. Contact your IBM representative or Business Partner for the most current pricing in your geography.

See url http://www.ibm.com/legal/copytrade.shtml for a list of IBM trademarks.